# OBTER E-MAILS DO ZIMBRA

# CARREGAR OS E-MAIL ANTIGOS DO ZIMBRA NO GMAIL

É possível importar no novo e-mail – GMAIL, os e-mails antigos do zimbra. Segue sequencia de passos.

#### Passo 01 >>

Logado no ambiente do e-mail. Ir no ícone de configuração ( Engrenagem ) e

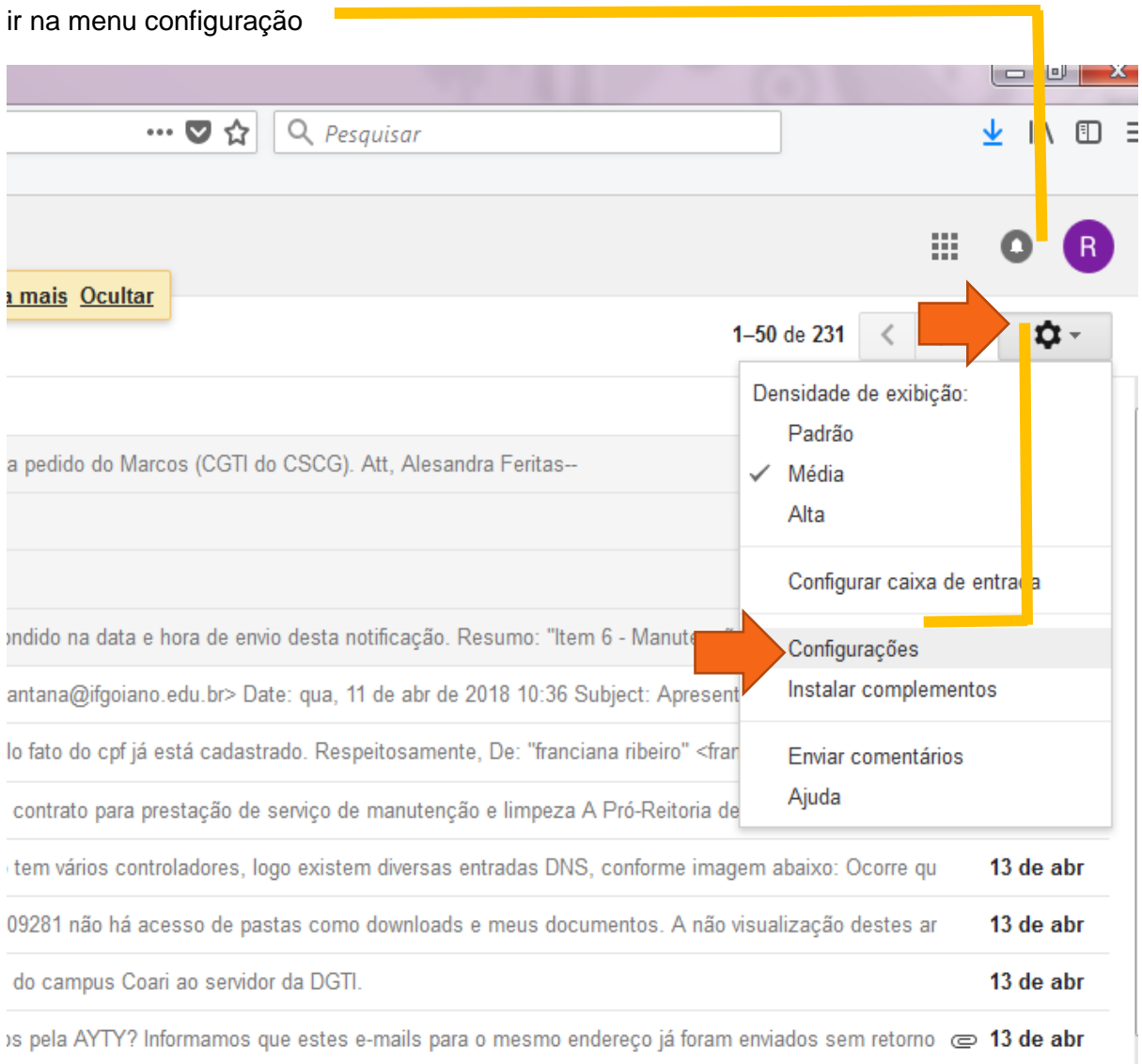

#### Passo 2 >>>

Ir na opção *Contas* e depois em *Adicionar uma conta de e-mail*

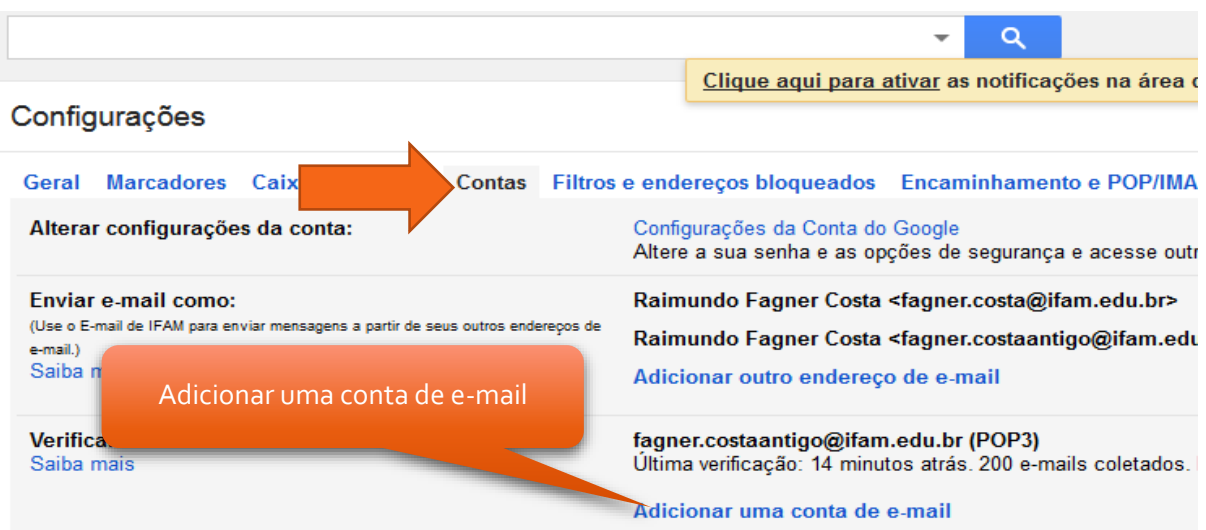

### **Passo 3 >>>**

No exemplo será feito com a conta do usuário denominado [raimundo.guimaraes@ifam.edu.br](mailto:raimundo.guimaraes@ifam.edu.br)

Atenção a partir deste ponto. Após o preenchimento do campo *Endereço de e-mail* , clique no botão próximo.

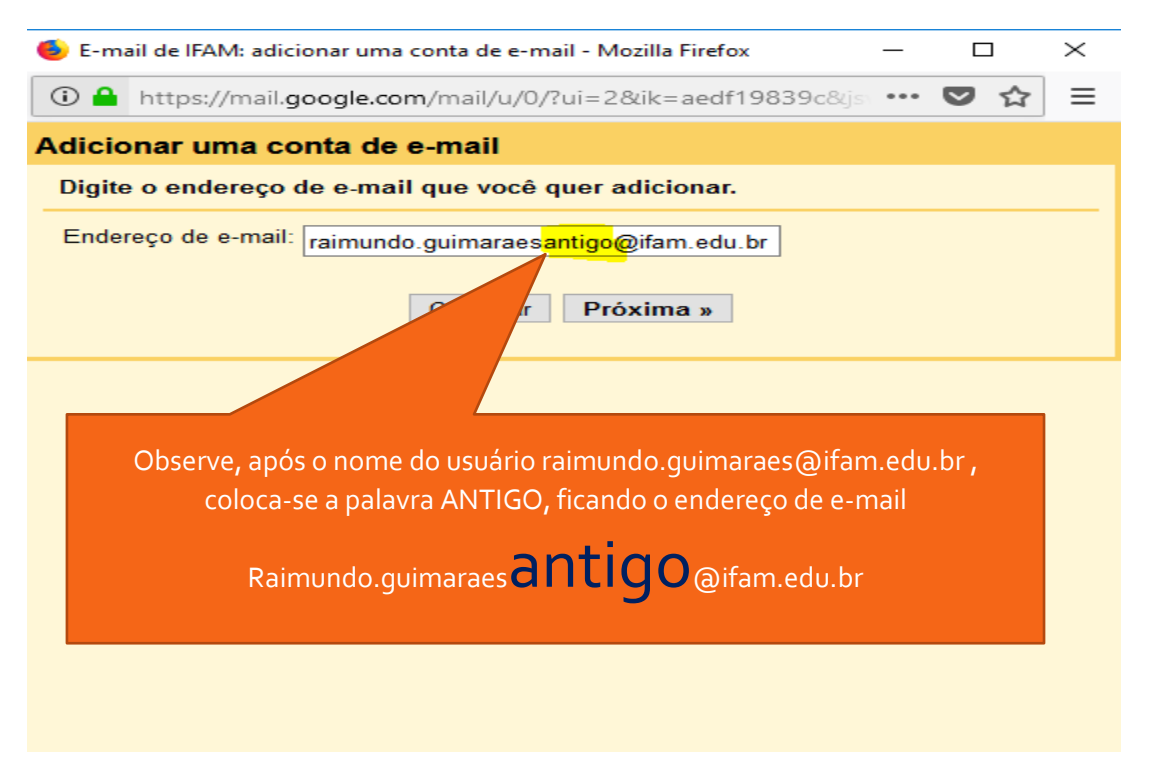

#### **Passo 4 >>>**

No passo 4, observe que no campo *Nome de Usuário* que é retirado a palavra *ANTIGO*. O campo *Senha* deve ser preenchido com a senha do Zimbra. As outras opções, campos, deixar padrão, como estão, depois clique no botão *Adicionar conta* >>

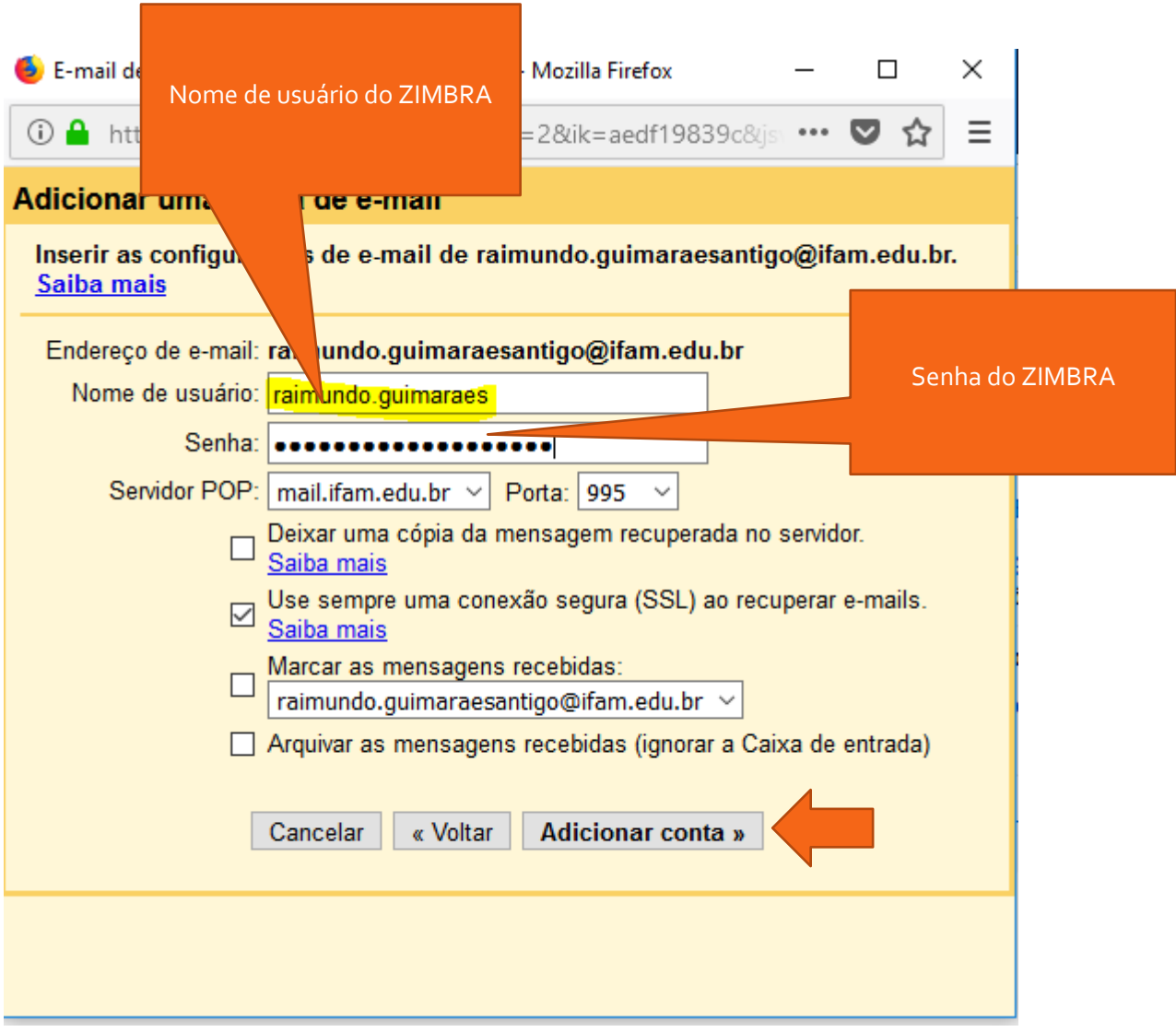

#### **Passo 5 >>>**

A tela a seguir será apresentada, apenas clique em continuar..

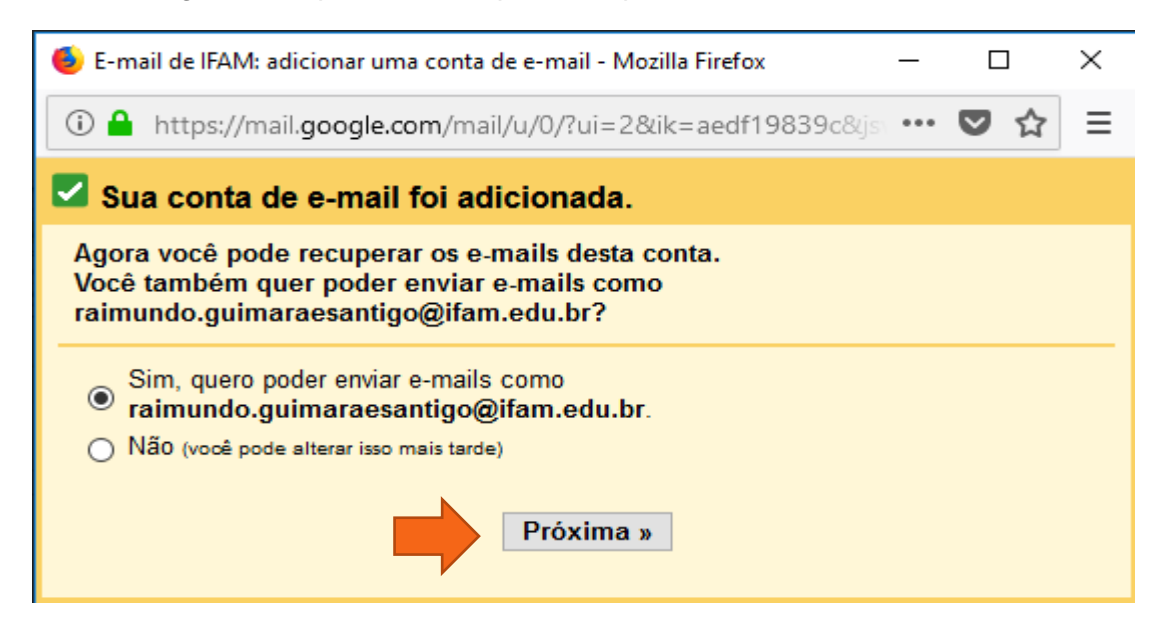

#### **Passo 6 >> >**

A tela a seguir será apresentada, clique em *Próxima etapa*

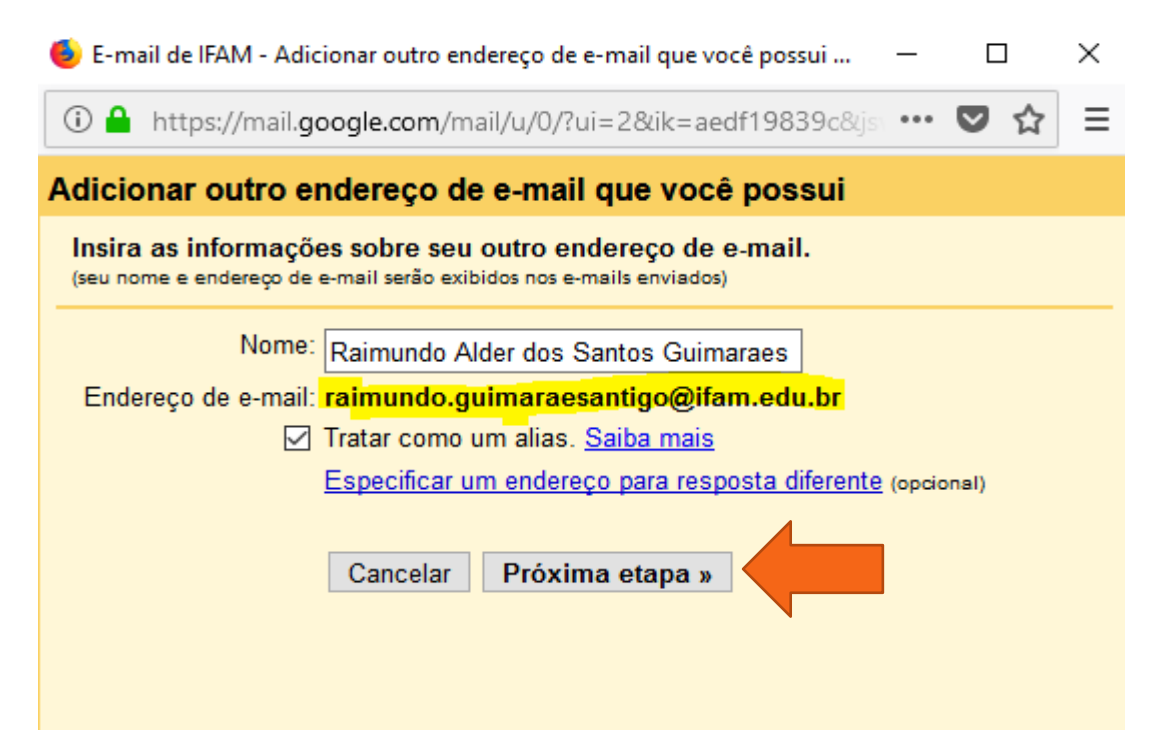

#### Passo 7 >>>

No passo 7, realize a confirmação, clicando em *Enviar Confirmação*

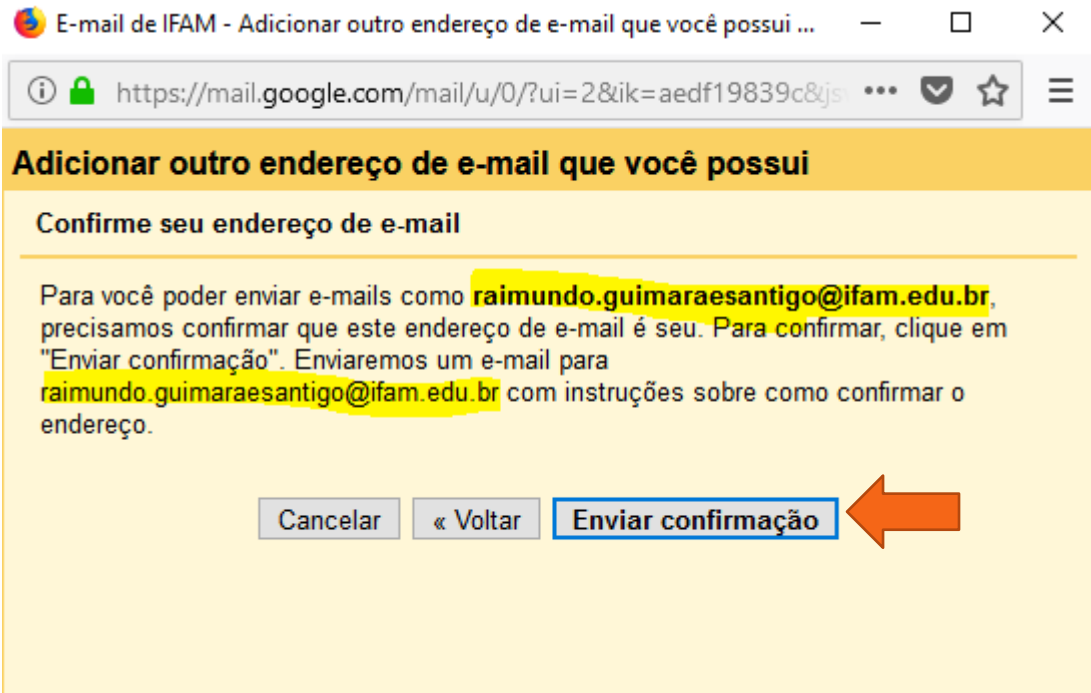

## Passo 7 >>>

No passo 7, somente cliquem no link *<< Fechar Janela >>*. Pronto, acione a caixa de entrada do e-mail do Gmail que os e-mails serão importados para o Gmail.

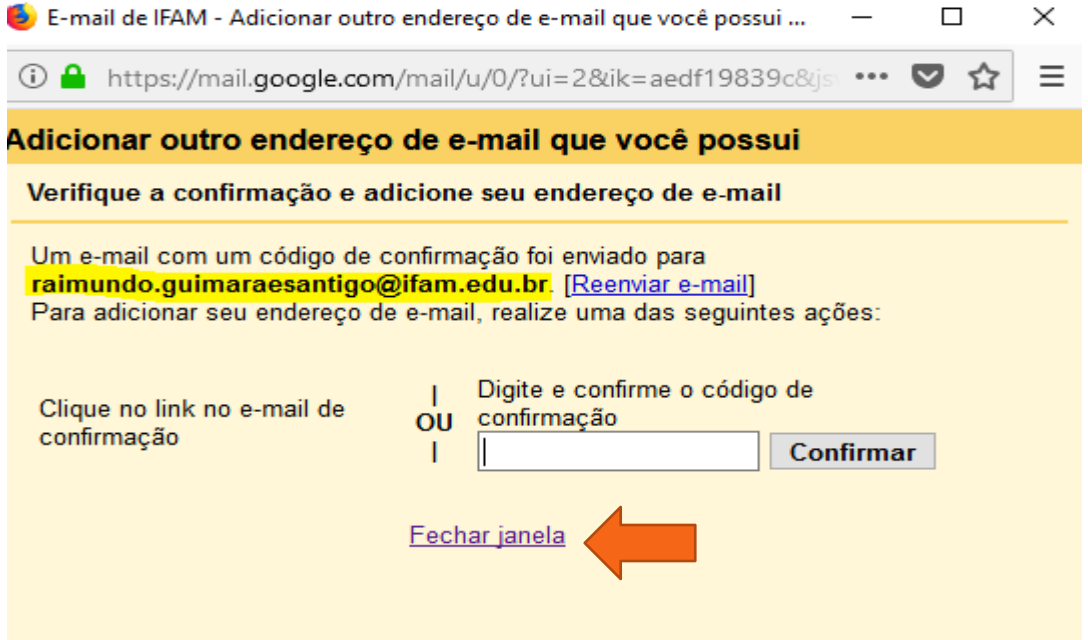